# Locking Down CF Servers

Pete Freitag, Foundeo Inc.

[foundeo.com](http://foundeo.com/) | [hackmycf.com](http://hackmycf.com/) | [fuseguard.com](http://fuseguard.com/)

## About Pete Freitag

- ✤ Owner of Foundeo Inc. (Gold Sponsor)
	- ✤ HackMyCF Remote ColdFusion Security Scanner
	- ✤ FuseGuard Web App Firewall for CFML
	- ✤ Consulting Install, Configure, Review, CFML Dev
- ✤ 18+ Years working with CF
- ✤ Author of CF9-2016 Lockdown Guides, CFMX Cookbook (SAMs)
- ✤ blog: [petefreitag.com](http://petefreitag.com) twitter: @pfreitag slack: @foundeo

# Our Focus Today

- ✤ Securing your ColdFusion Server Install
- ✤ Not covering:
	- ✤ Hardening Your Operating System
	- ✤ Database Security
	- ✤ Securing your Application Source Code

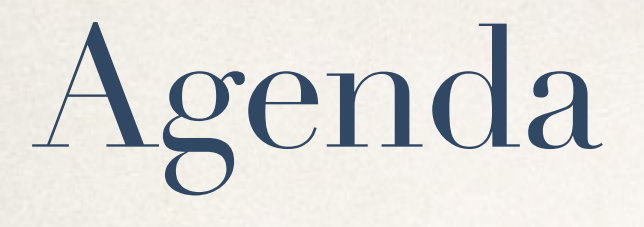

- ✤ Guiding Principals
- ✤ Installation
- ✤ Post Installation Lockdown
- ✤ ColdFusion Administrator Configuration
- ✤ Tomcat Configuration

# Heavily Based on:

- ✤ ColdFusion 2016 Lockdown Guide: <http://bit.ly/cf2016lockdown>
- ColdFusion 11 Lockdown Guide: [http://bit.ly/cf11lockdown](http://bit.ly/cf10lockdown)
- ✤ ColdFusion 10 Lockdown Guide: <http://bit.ly/cf10lockdown>
- ✤ ColdFusion 9 Lockdown Guide: <http://bit.ly/cf9lockdown>
- ✤ This talk assumes CF2016, but is most applies for CF10-11 as well
- ✤ CF9 and below are no longer supported *(no more security patches)*

# Why Do I need to Lockdown my install?

Can't the installer do everything for me?

What is secure?

What tradeoffs are acceptable?

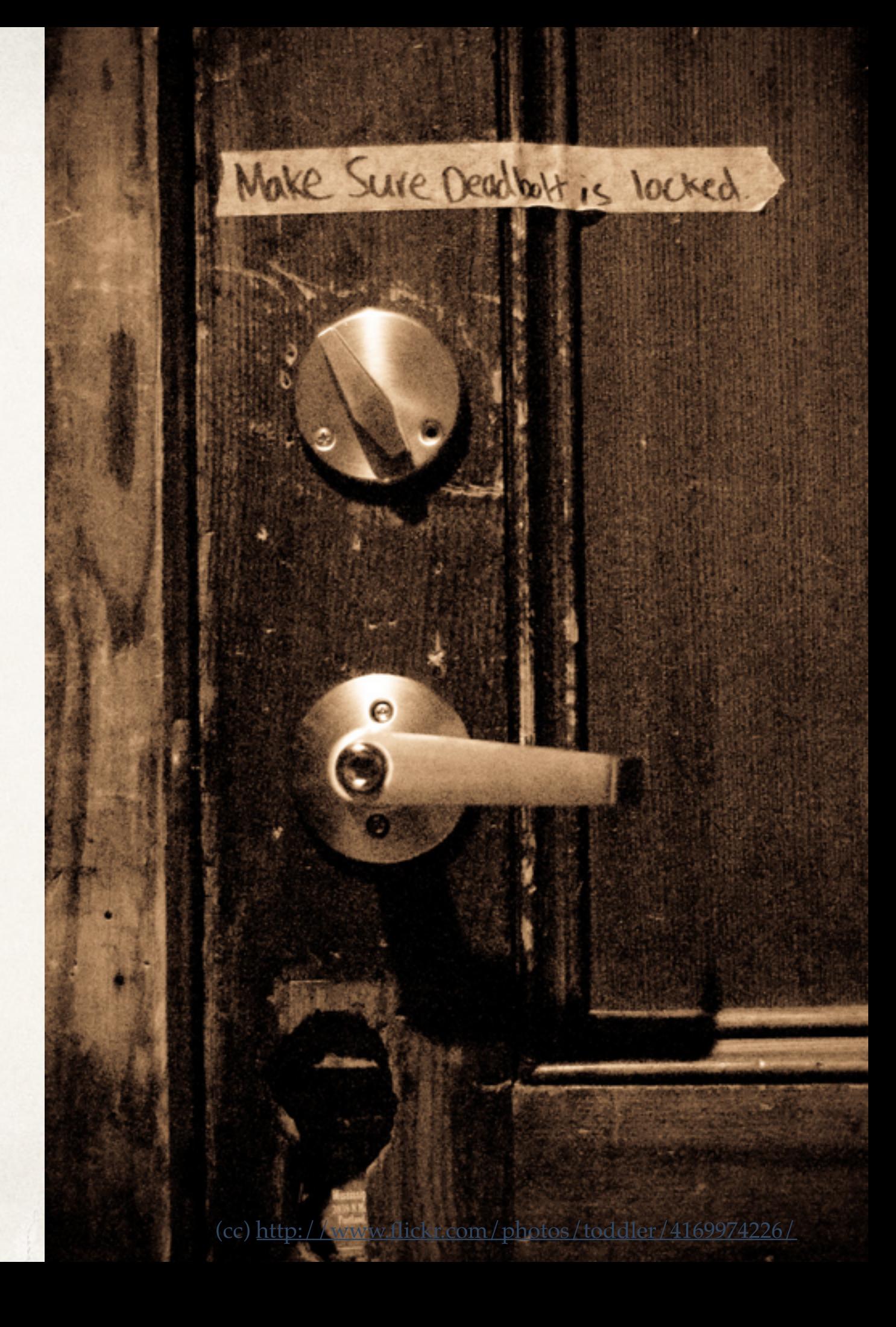

# Principal of Least Privilege

Grant only the minimum permission required to accomplish a task.

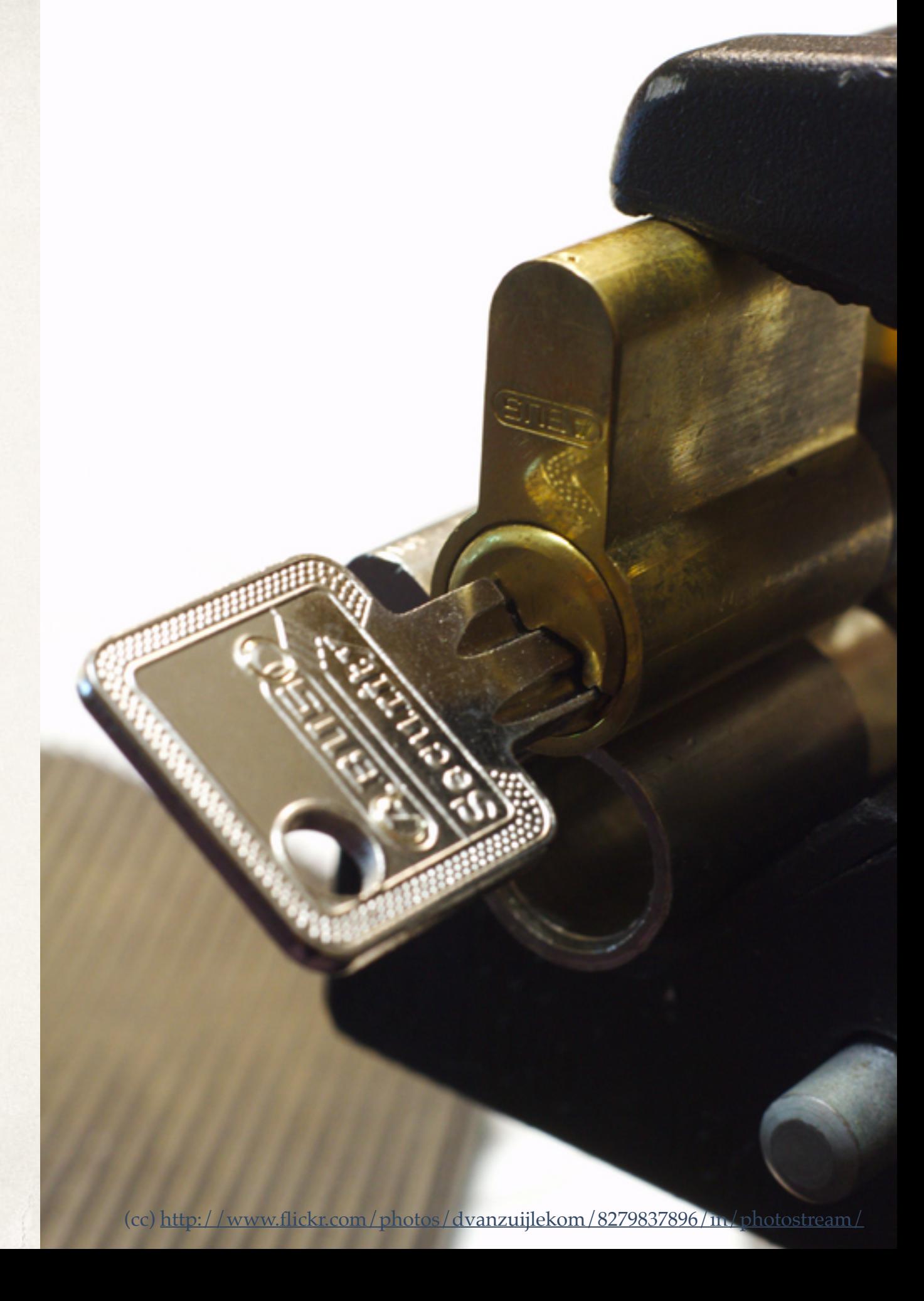

# Defense in Depth

Multiple Layers of Redundant Security.

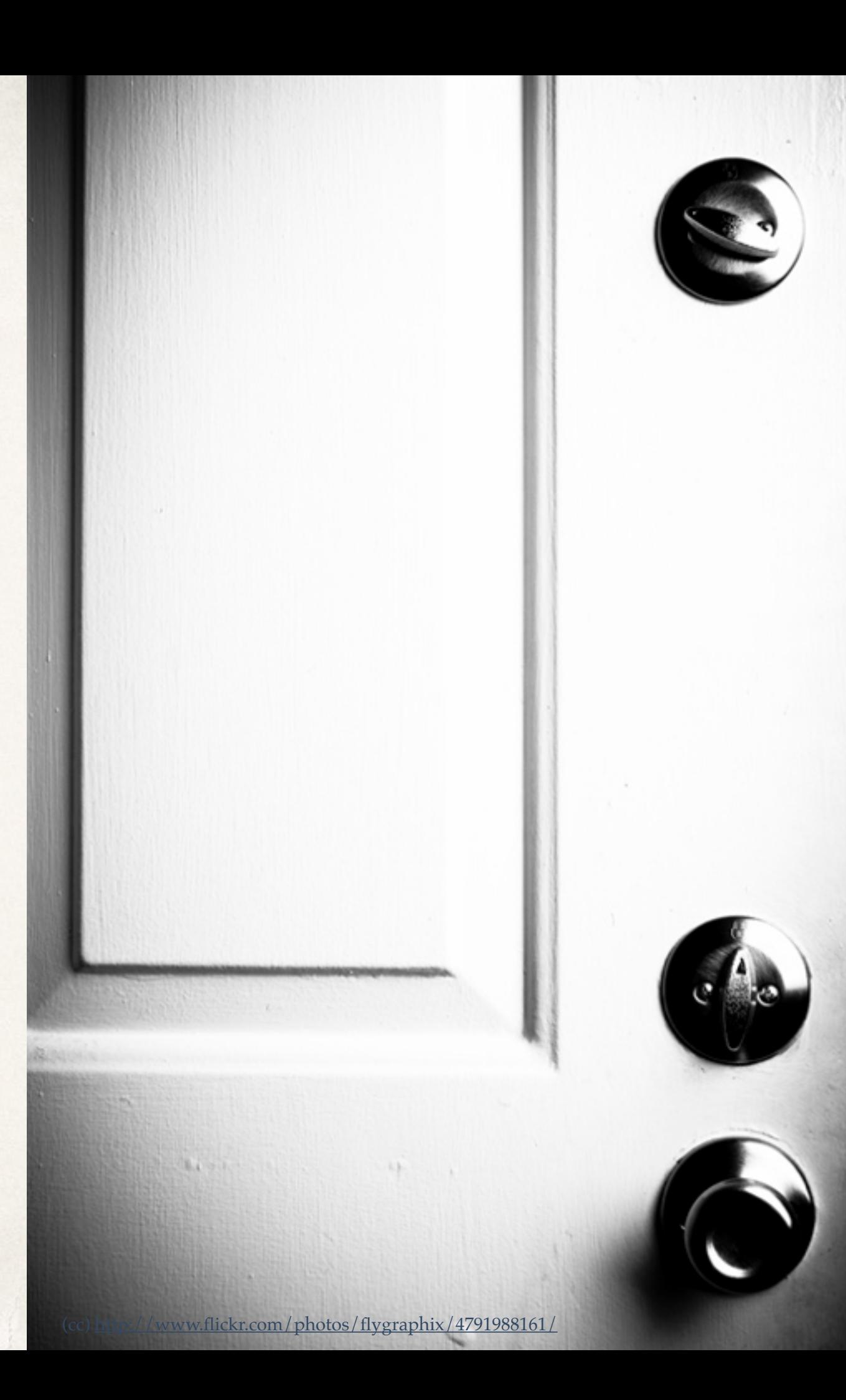

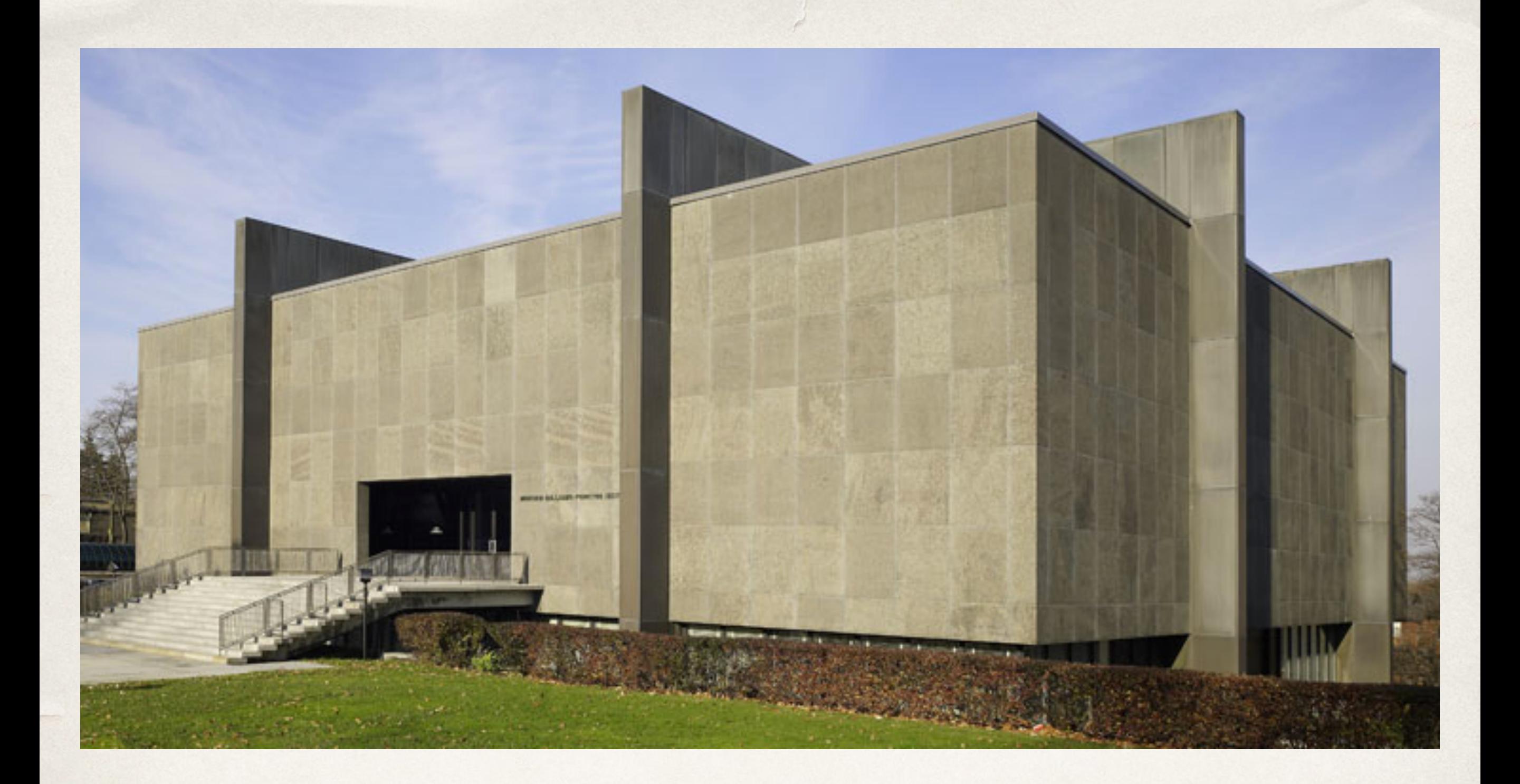

#### Reduce Attack Surface

#### Reduce Attack Surface

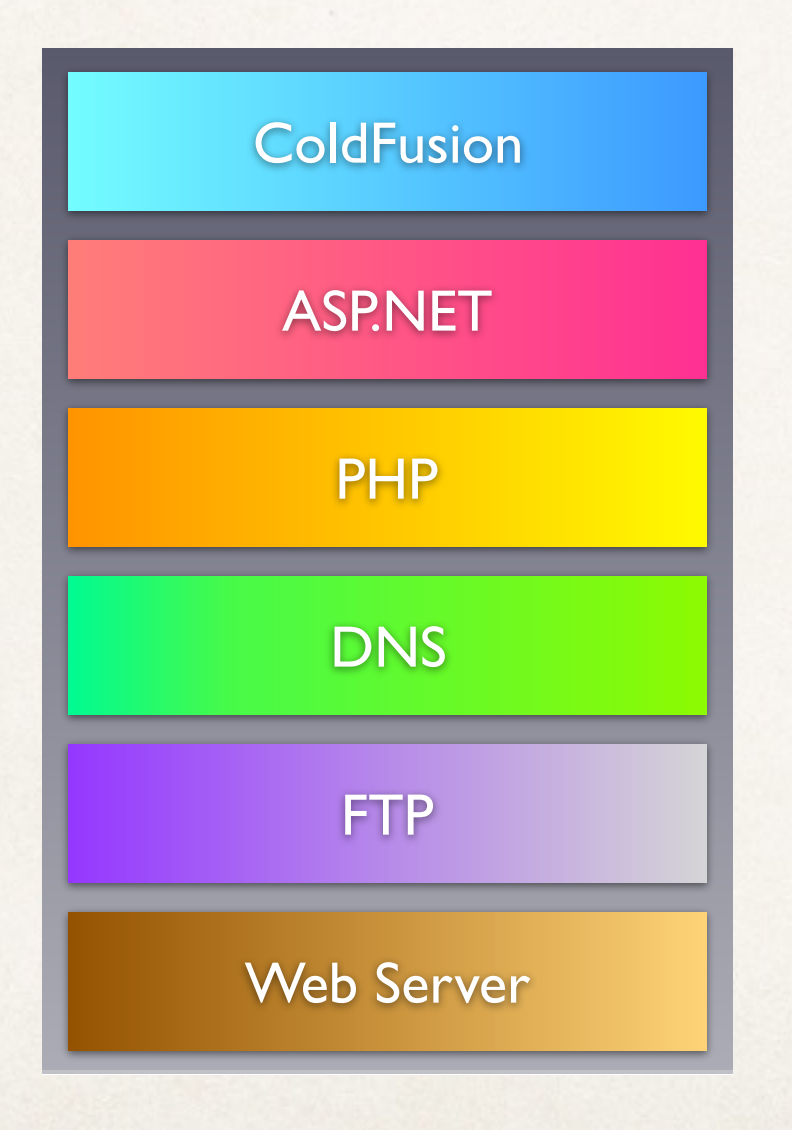

vs.

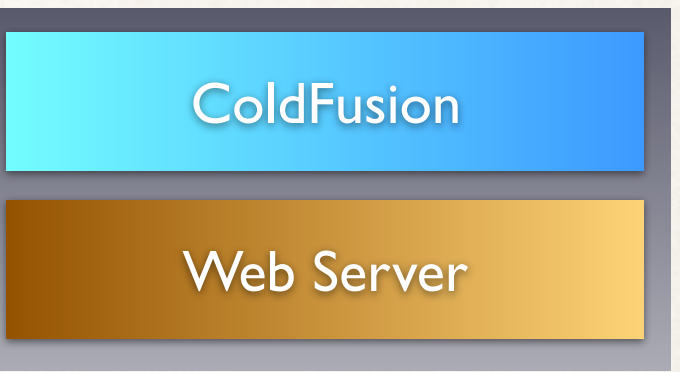

### Avoid Defaults

Avoid using defaults for configurable options such as paths, usernames, etc.

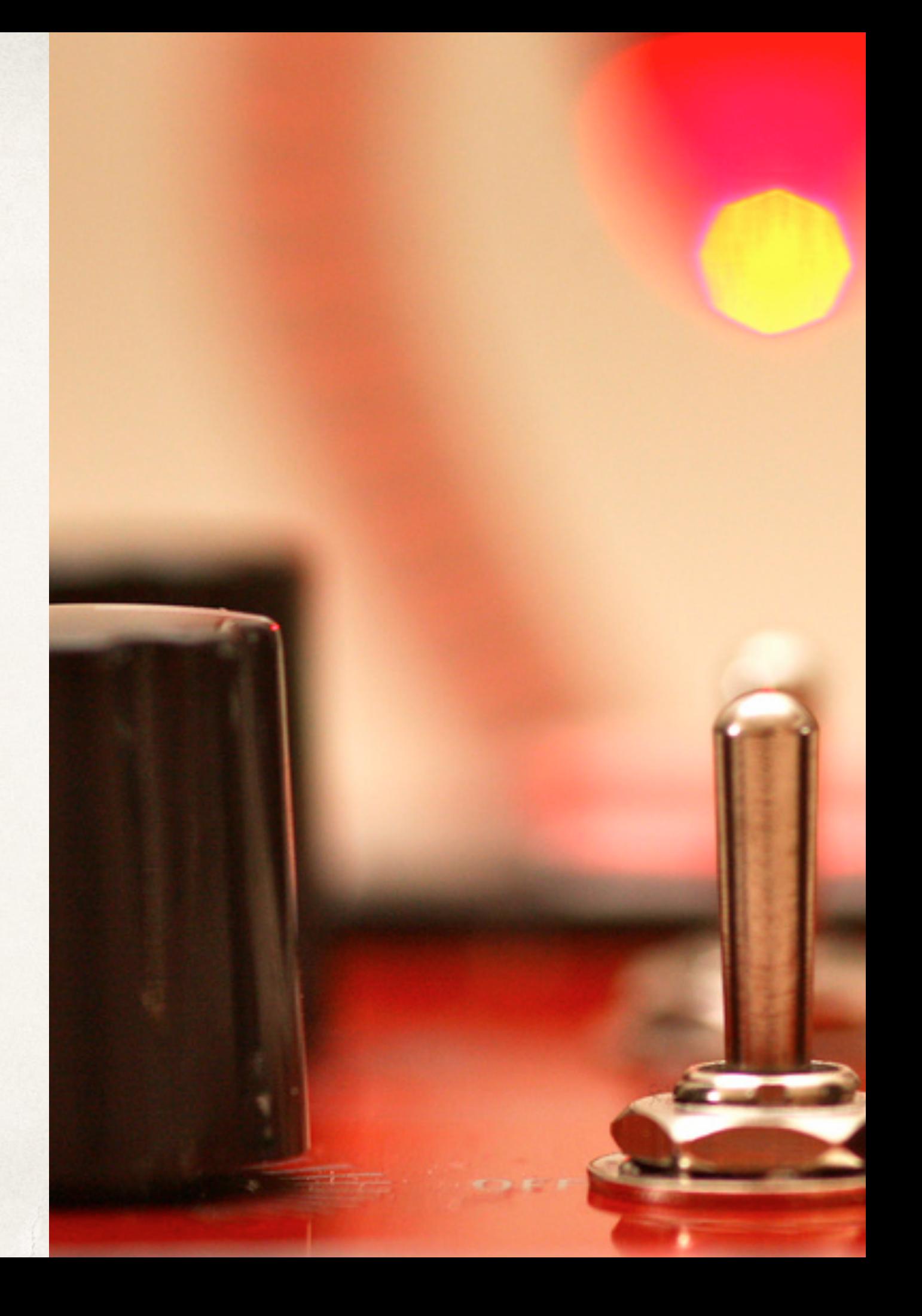

# Security Tradeoffs

- ✤ **Security vs Usability**
	- ✤ 5 second session timeout?
	- ✤ Force password change too frequently.
- ✤ **Security vs Performance**
	- ✤ Is HTTP vs HTTPS still a performance tradeoff? See: [www.httpvshttps.com](http://www.httpvshttps.com)
- ✤ **Security vs Time / Money**
	- ✤ There is often no visible difference to steak holders between secure and insecure.
	- Security often not viewed as worthy investment until it is too late.

# Lockdown Guide Tips

- ✤ **Time** Be prepared to spend some time performing the steps (2-4 hours, or more)
- ✤ **Test often** most steps that will break something if performed incorrectly will tell you to test.
- ✤ **Decide** the lockdown guide gives you guidance and instructions but it does not dictate that every step must be performed. Access the tradeoffs and implications as you go.

### What's New in CF2016 Lockdown

- ✤ /CFIDE is blocked by web server connectors by default
- ✤ /CFIDE/scripts moved to /cf\_scripts/scripts
- ✤ Ships with Tomcat 8 instead of Tomcat 7
- ✤ Rearranged Lockdown Guide to *hopefully* improve workflow.

### Pre-Installation

- Lockdown and Patch OS
	- ✤ OS Vendors have Lockdown Guides as well.
		- ✤ https://access.redhat.com/documentation/en-US/ [Red\\_Hat\\_Enterprise\\_Linux/6/html/Security\\_Guide/](https://access.redhat.com/documentation/en-US/Red_Hat_Enterprise_Linux/6/html/Security_Guide/)
		- ✤ Windows Security Compliance Toolkit: http:// [technet.microsoft.com/en-us/library/cc677002.aspx](http://technet.microsoft.com/en-us/library/cc677002.aspx)
- Ensure network firewall in place.
	- ✤ Remove all unnecessary software.

#### Pre-Installation

- ✤ Windows: Create multiple partitions OS, CF, Web Root.
	- ✤ Limits impact of a path traversal vulnerability.
- ✤ Create a user account for CF to run as.

### Install Web Server

#### ✤ IIS - Install Minimal Role Services:

- ✤ Common HTTP Features: Default Document
- ✤ Common HTTP Features: HTTP Errors
- ✤ Common HTTP Features: Static Content
- Health and Diagnostics: HTTP Logging
- Security: Request Filtering
- Security: IP and Domain Restrictions
- Application Development: .NET Extensibility 4.5 (or latest version)
- Application Development: ASP.NET 4.5 (or latest version)
- ✤ Application Development: CGI
- Application Development: ISAPI Extensions
- Application Development: ISAPI Filters
- ✤ Management Tools: IIS Management Console

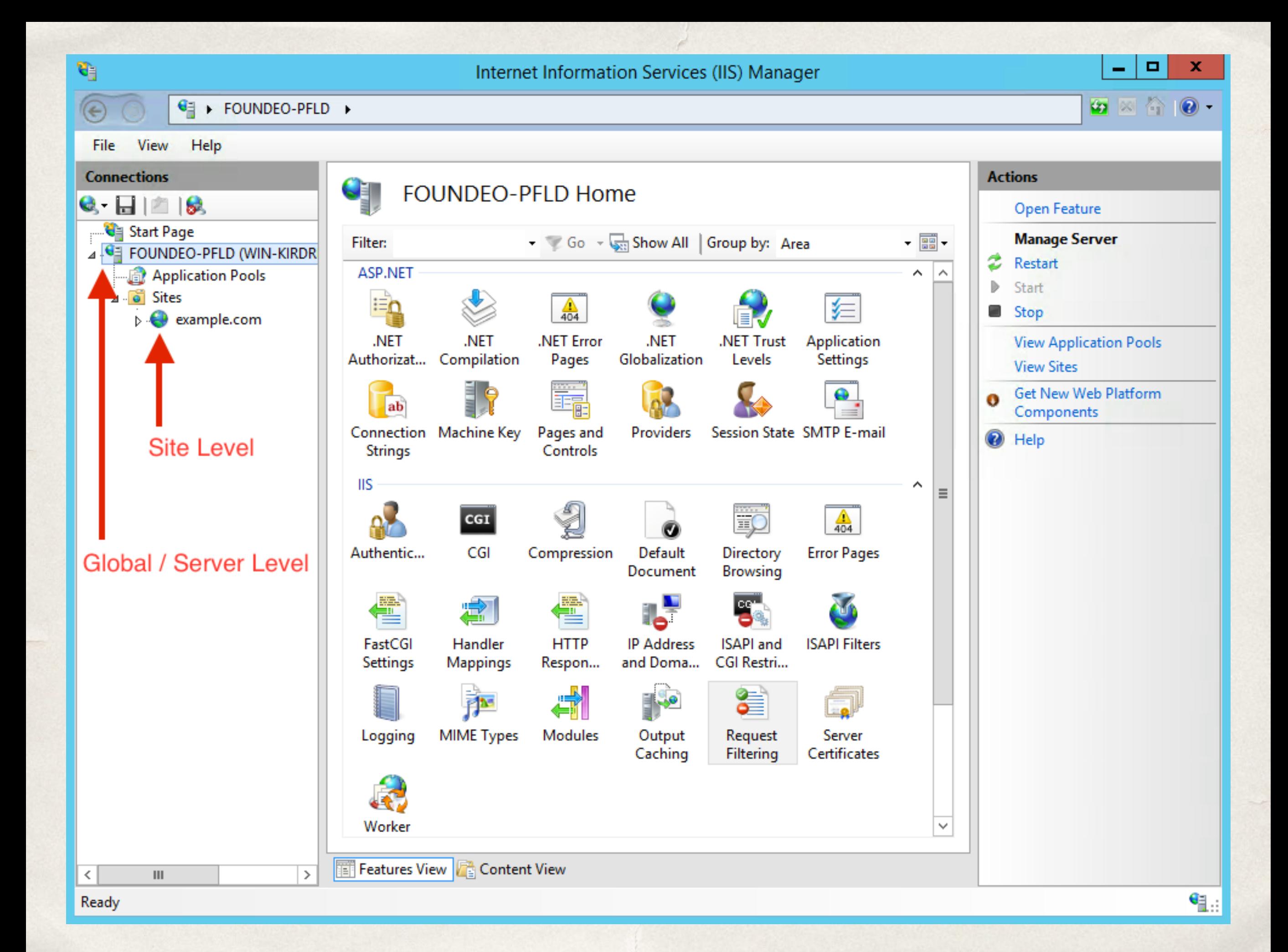

# IIS Request Filtering

- ✤ Block or whitelist URIs
- ✤ Block or whitelist by file extension
- ✤ Block or whitelist HTTP verbs
- ✤ Request Limits
	- ✤ Content Length
	- ✤ URL Length
	- ✤ Query String Length

# IIS Request Filtering

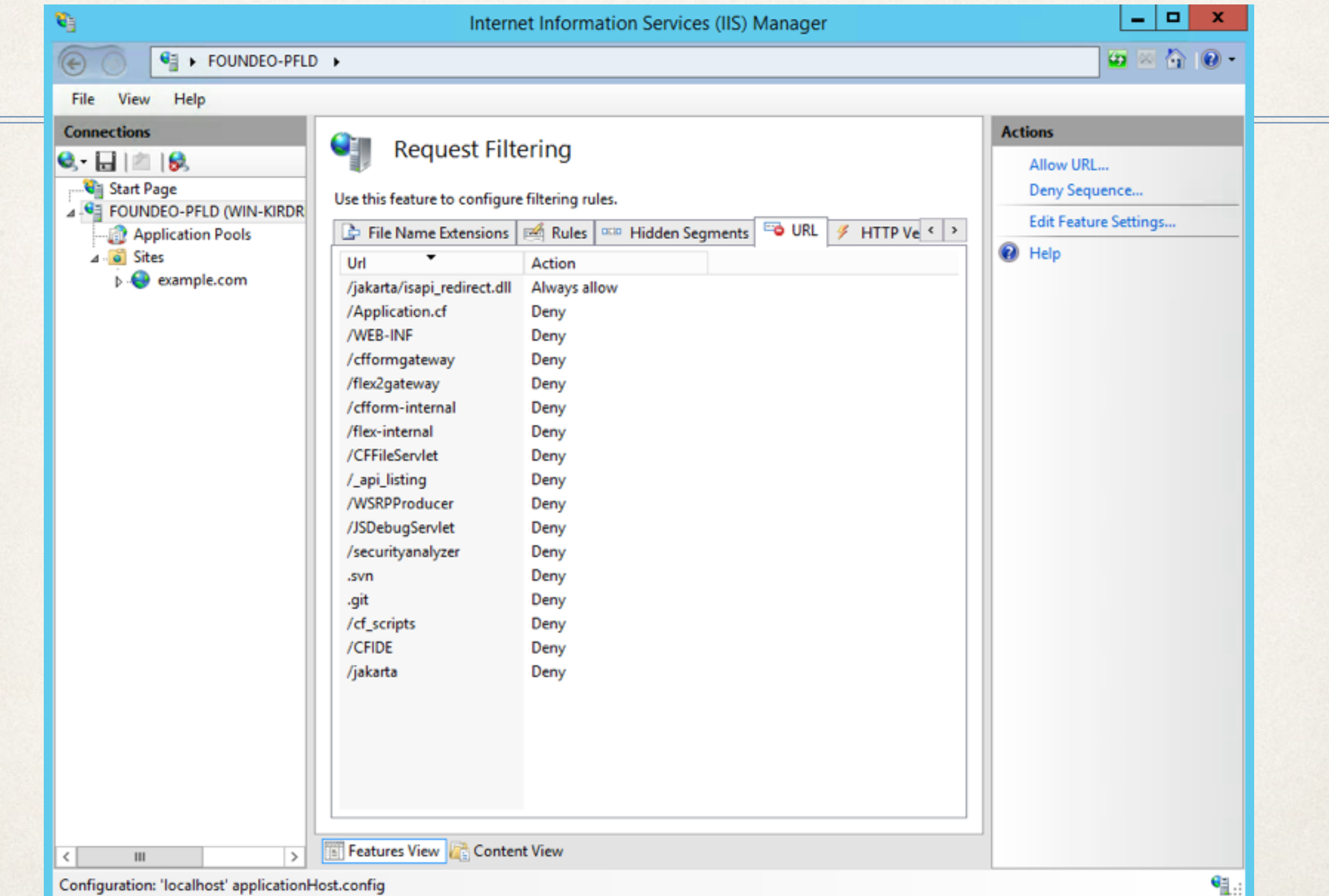

# Block servlet mapping URIs

- ✤ /cfform-gateway
- ✤ /cfform-internal
- ✤ /rest
- ✤ /CFIDE/main/rds.cfm
- ✤ /CFIDE/GraphData.cfm (cfchart on CF10)
- ✤ /WSRPProducer
- ✤ /CFFileServlet
- ✤ /CFFormGateway
- ✤ /flashservices/gateway
- ✤ /flex2gateway
- ✤ See web.xml

#### Restrict File Extensions

- ✤ Can be setup per folder, site or globally for IIS
- ✤ Whitelist only serve files in allowed list of extensions
	- ✤ eg: restrict /photos/ folder to only serve jpg, png, gif
	- ✤ eg: global whitelist: cfm, jpg, png, gif, js, css, pdf
		- ✤ Takes time to come up with list but worth it
		- ✤ The /jakarta virtual directory must allow dll extension
- Blacklist do not serve files on blacklist / deny list.

# Application Pool Defaults

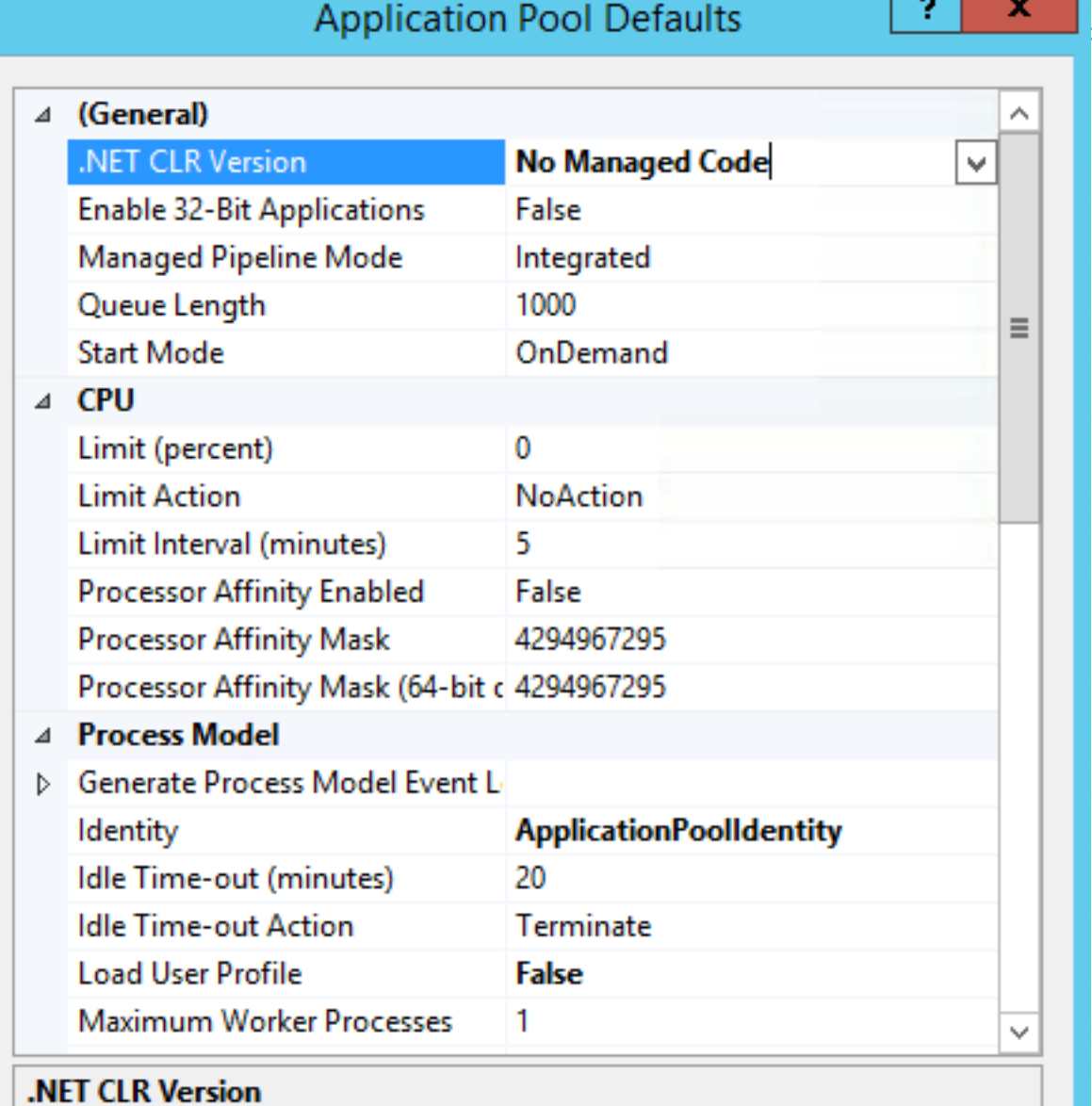

[managedRuntimeVersion] Configures the application pool to load a specific .NET CLR version. The CLR version chosen should correspond to ...

Cancel

**OK** 

**Card** 

## IIS Identities

- ✤ **Application Pool Identity** user that the IIS process for your site is running as.
- ✤ **Anonymous Authentication Identity** user that the app pool impersonates when handling an *unauthenticated* request for content.
	- ✤ All requests are *anonymous* unless you enable authentication.

# Application Pool Identity

- ✤ ApplicationPoolIdentity default, low privilege, automatically isolates each application pool. Member of IIS\_IUSRS group.
- ✤ *Custom User* if using network shares with ApplicationPoolIdentity you have to grant entire machine access to share, so you may opt to create your own user in that case.

# Anonymous Authentication Identity

✤ IUSR

- ✤ The default
- ✤ No isolation between all sites
- ✤ Implicit member of Users group.
- ✤ ApplicationPoolIdentity
	- ✤ Provides isolation between sites
	- ✤ Shares identity with Application Pool

#### Additional IIS Lockdown

- Remove unused ASP.NET ISAPI Filters and Handler Mappings
	- ✤ Keep the StaticFile Handler (unless you do not serve js, css, images, etc)
	- ✤ Keep the ISAPI-dll handler needed for CF connector.
- Remove Response headers such as X-Powered-By: [ASP.NET](http://asp.net)

# Configure Apache

- Remove modules that you do not use (eg php)
	- ✤ fgrep LoadModule \*.conf
- ✤ Block unused servlet mapping URI's
	- ✤ RedirectMatch 404 (?i).\*/flex2gateway.\*
- ✤ File Extension blacklist:
	- ✤ RedirectMatch 404 (?i).\*\.(jsp|php).\*
- ✤ Run SELinux enforcing mode if possible.

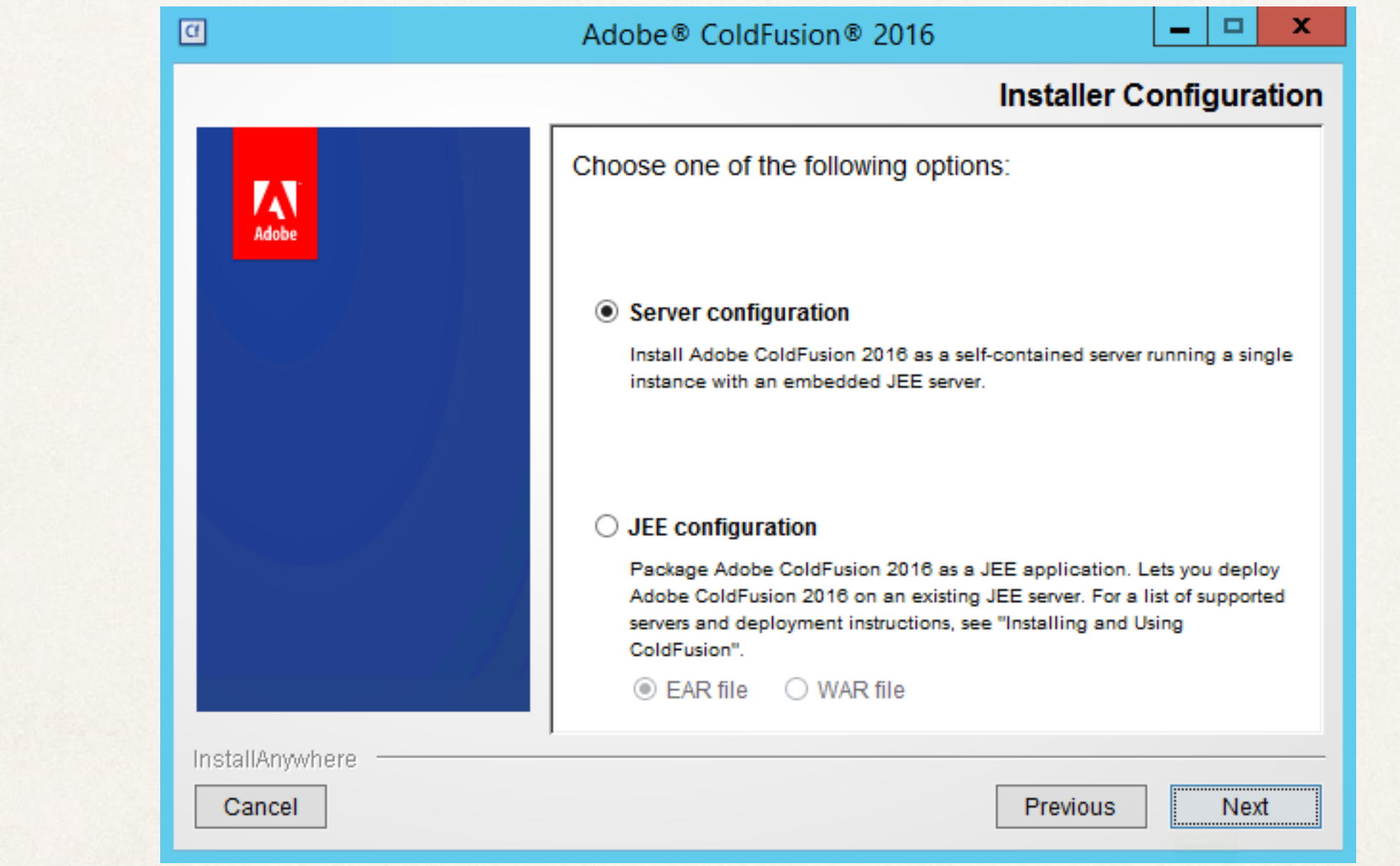

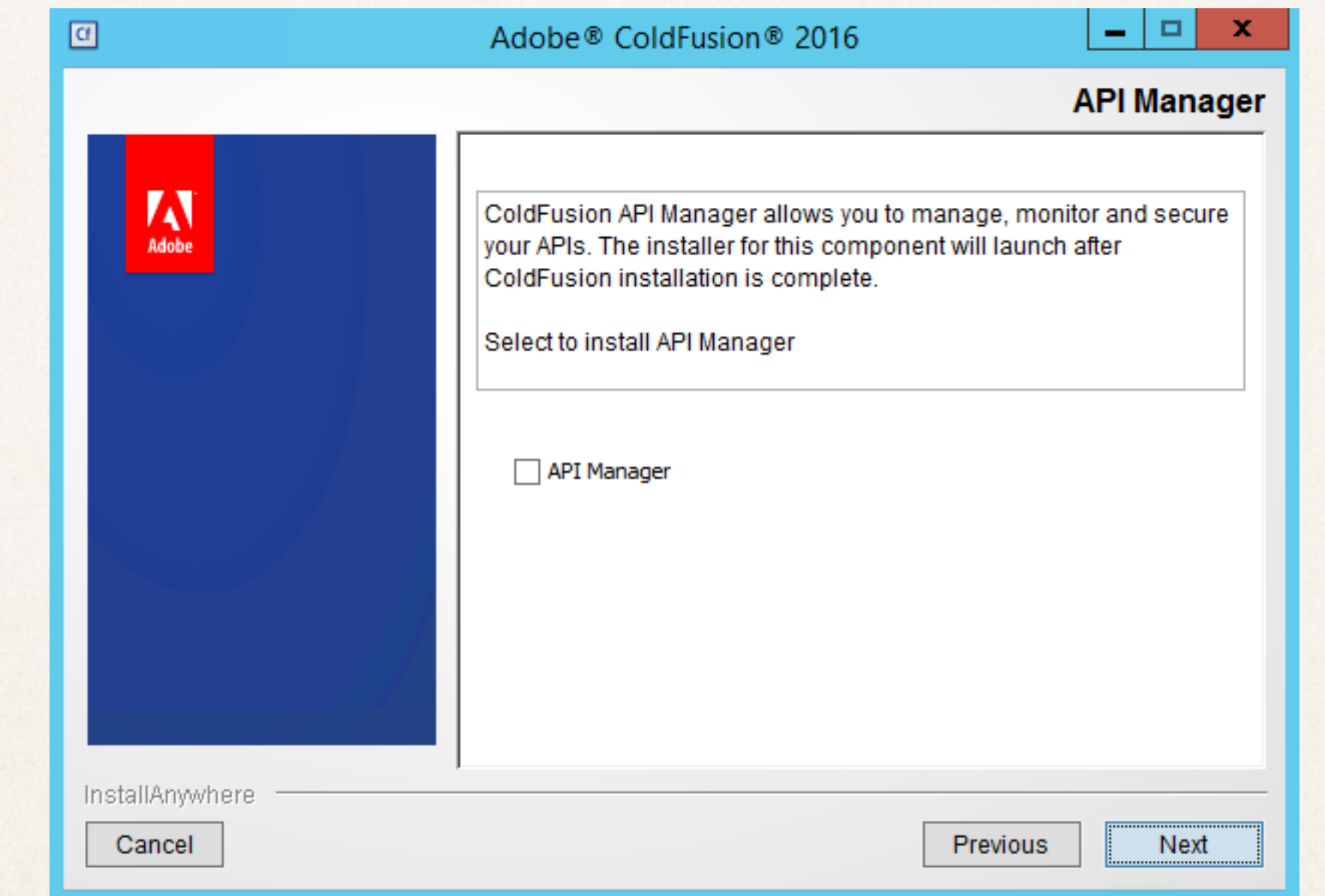

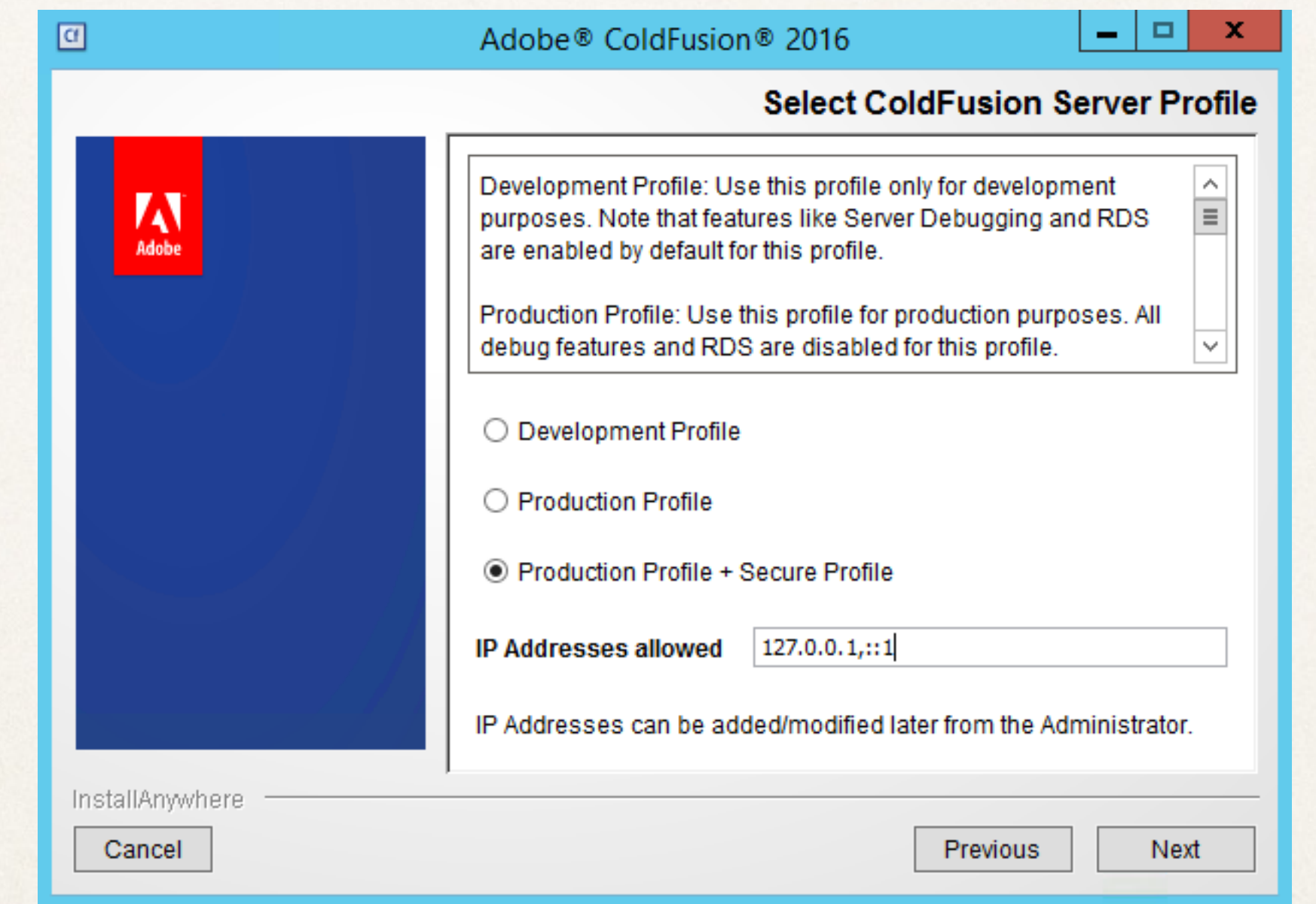

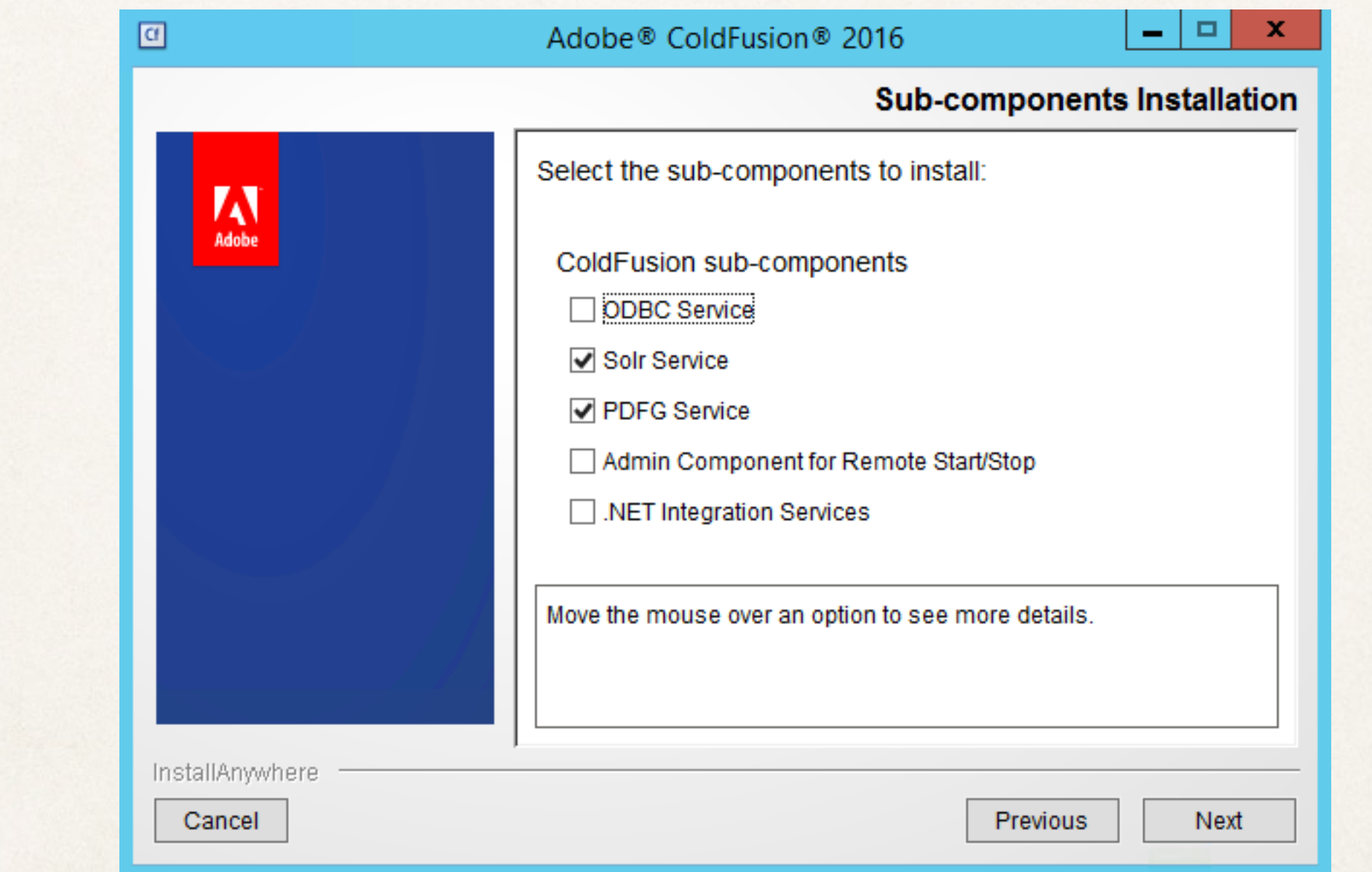

Install only necessary subcomponents

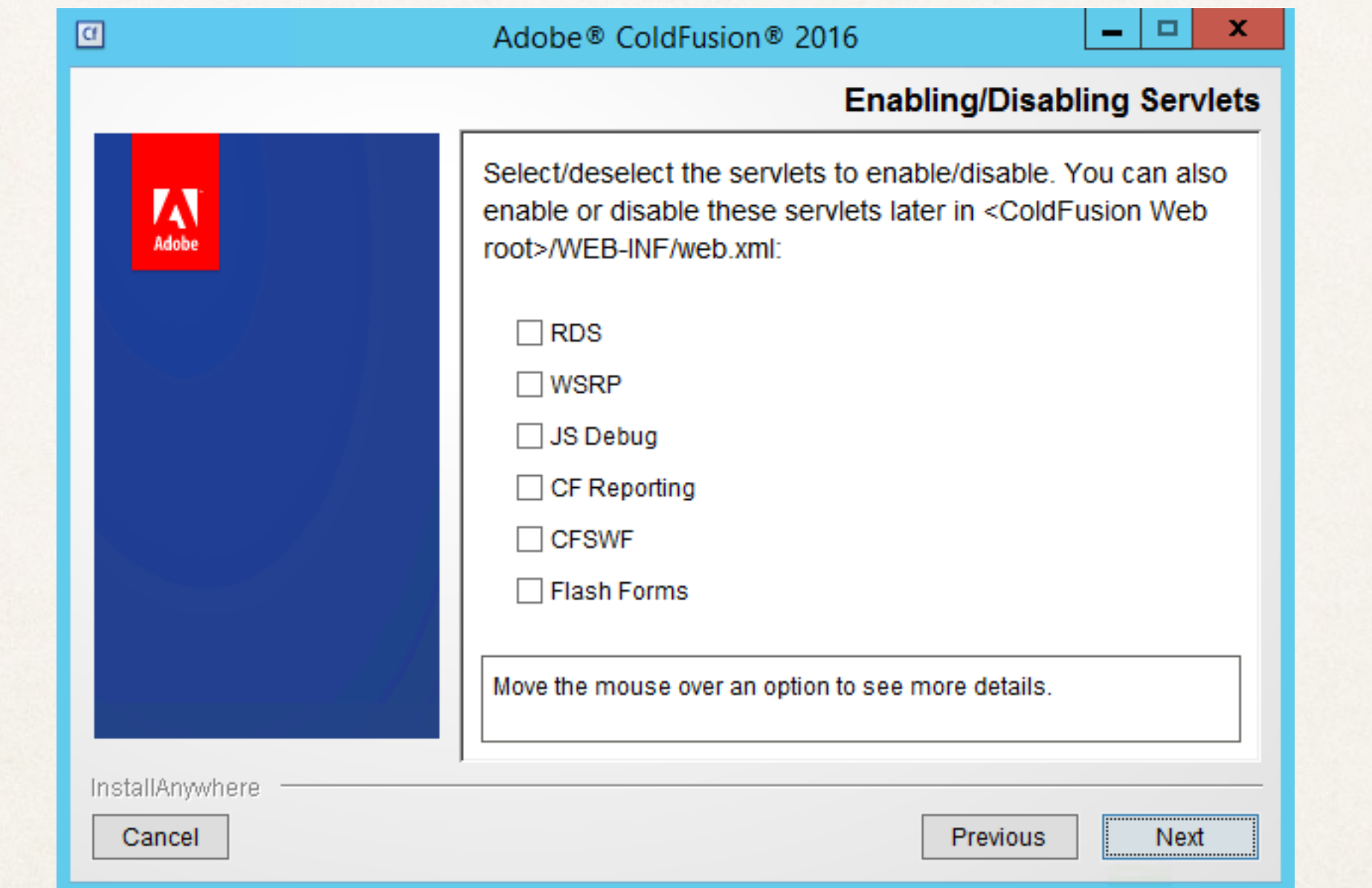

#### Disable unneeded Servlets

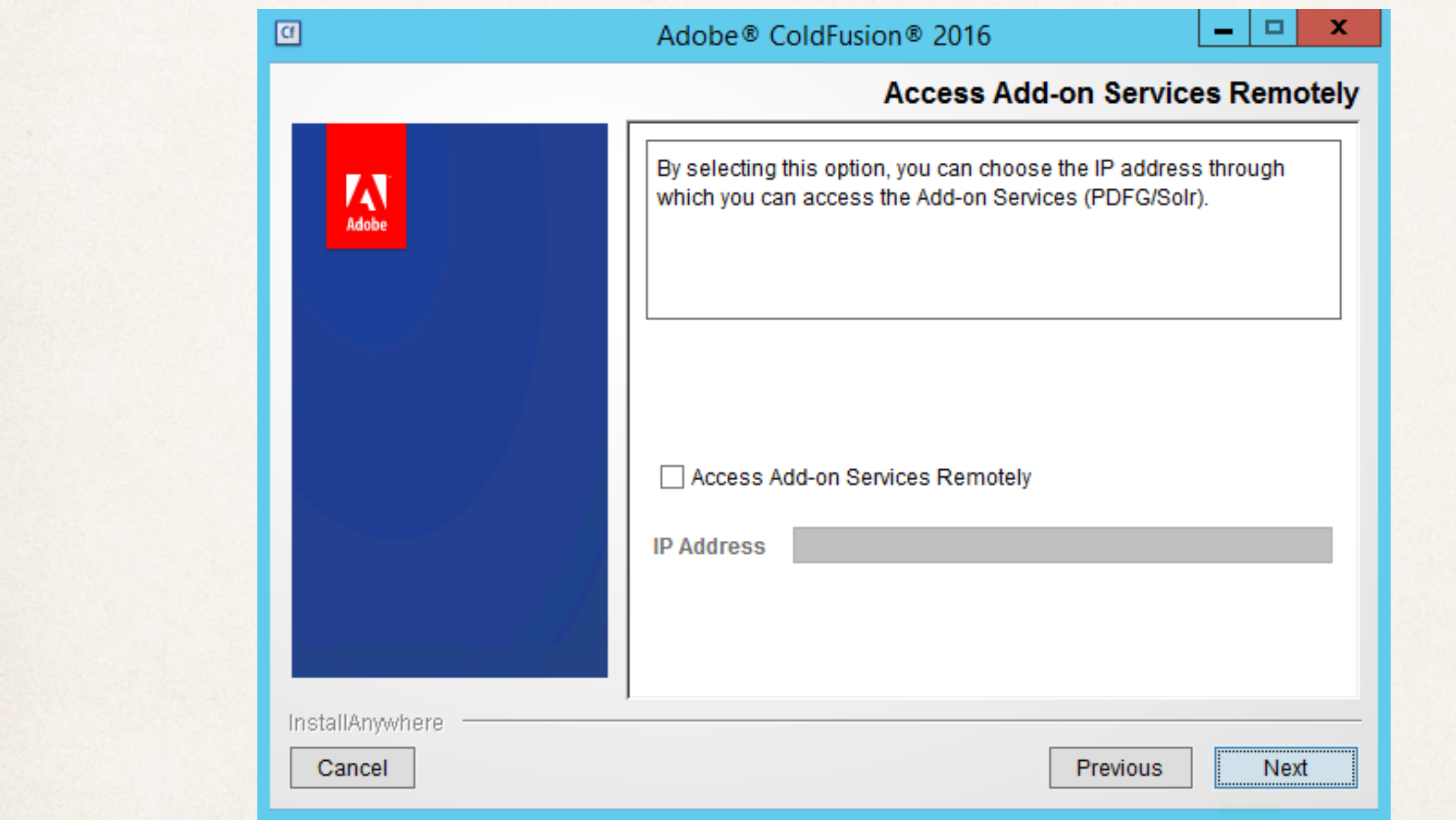

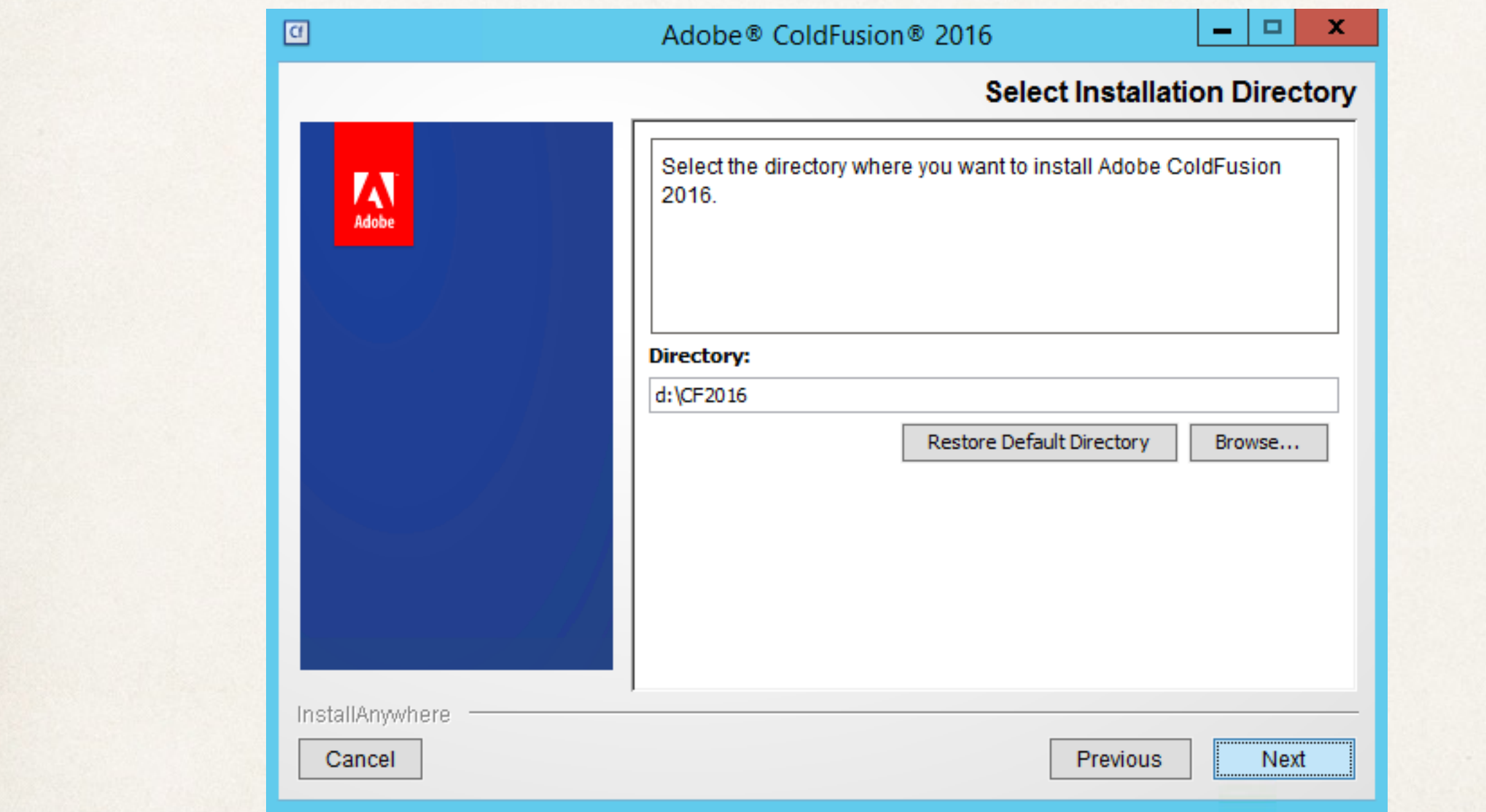

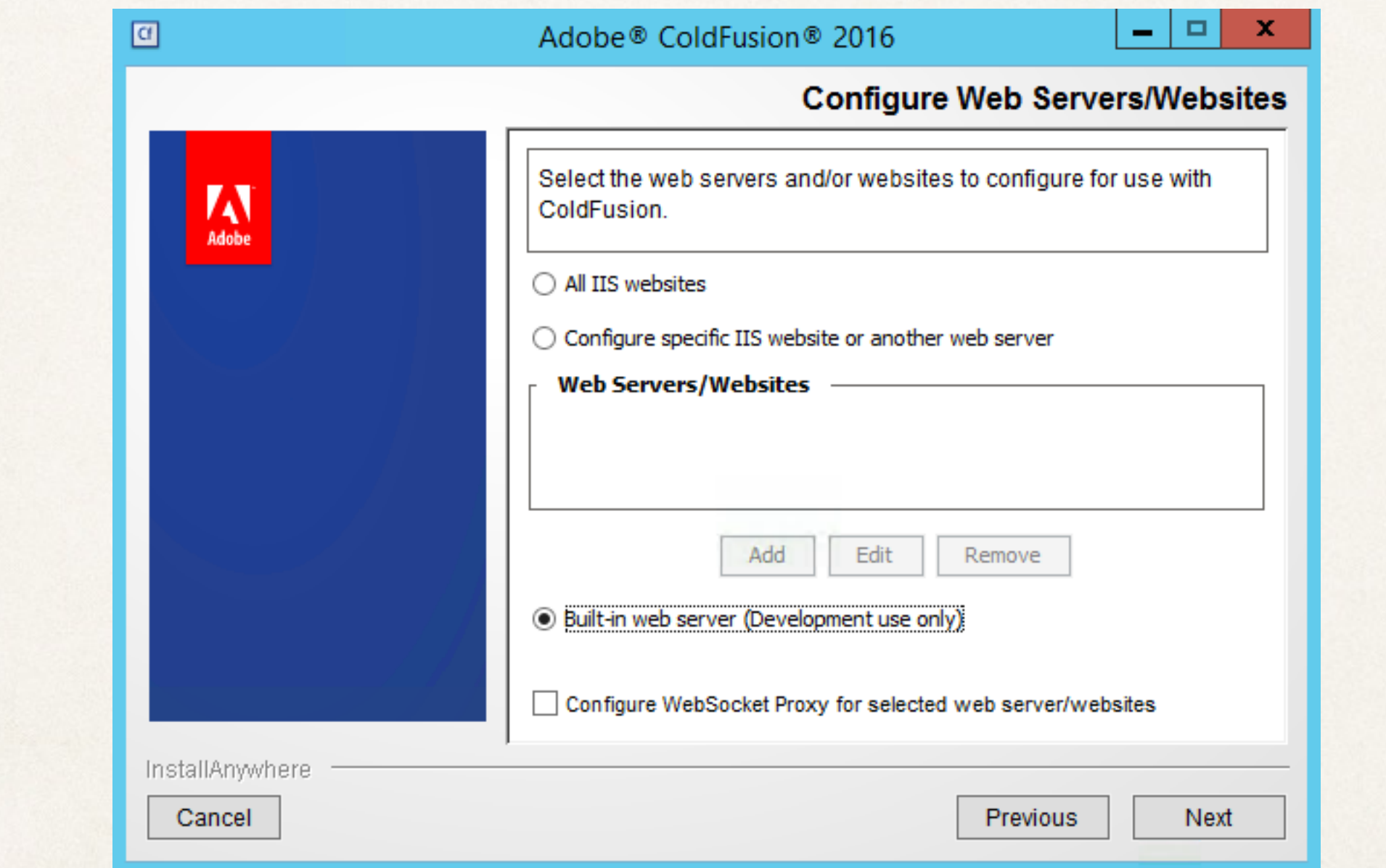

#### Install CF Hotfixes before connecting web server

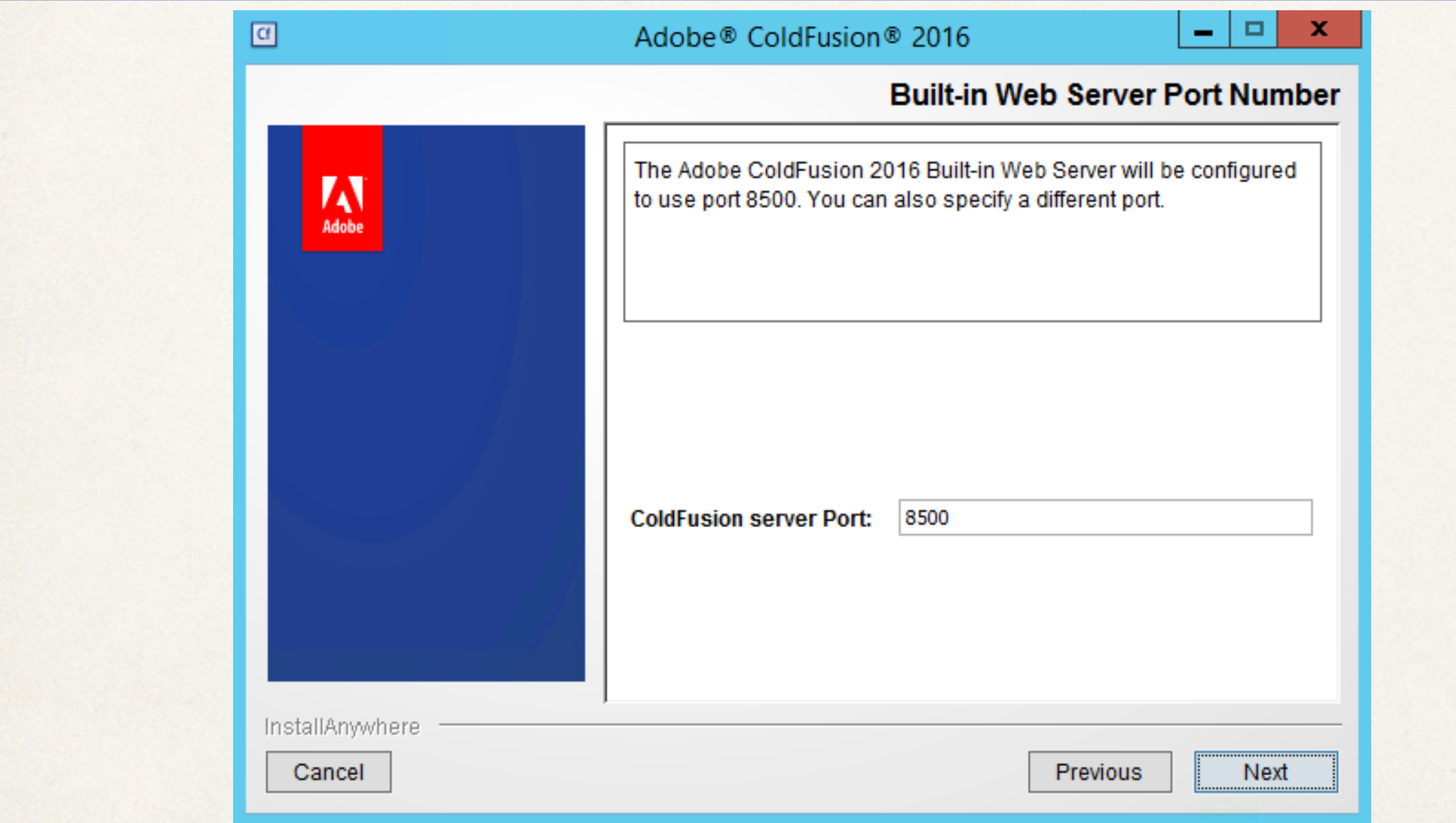

#### Non default port

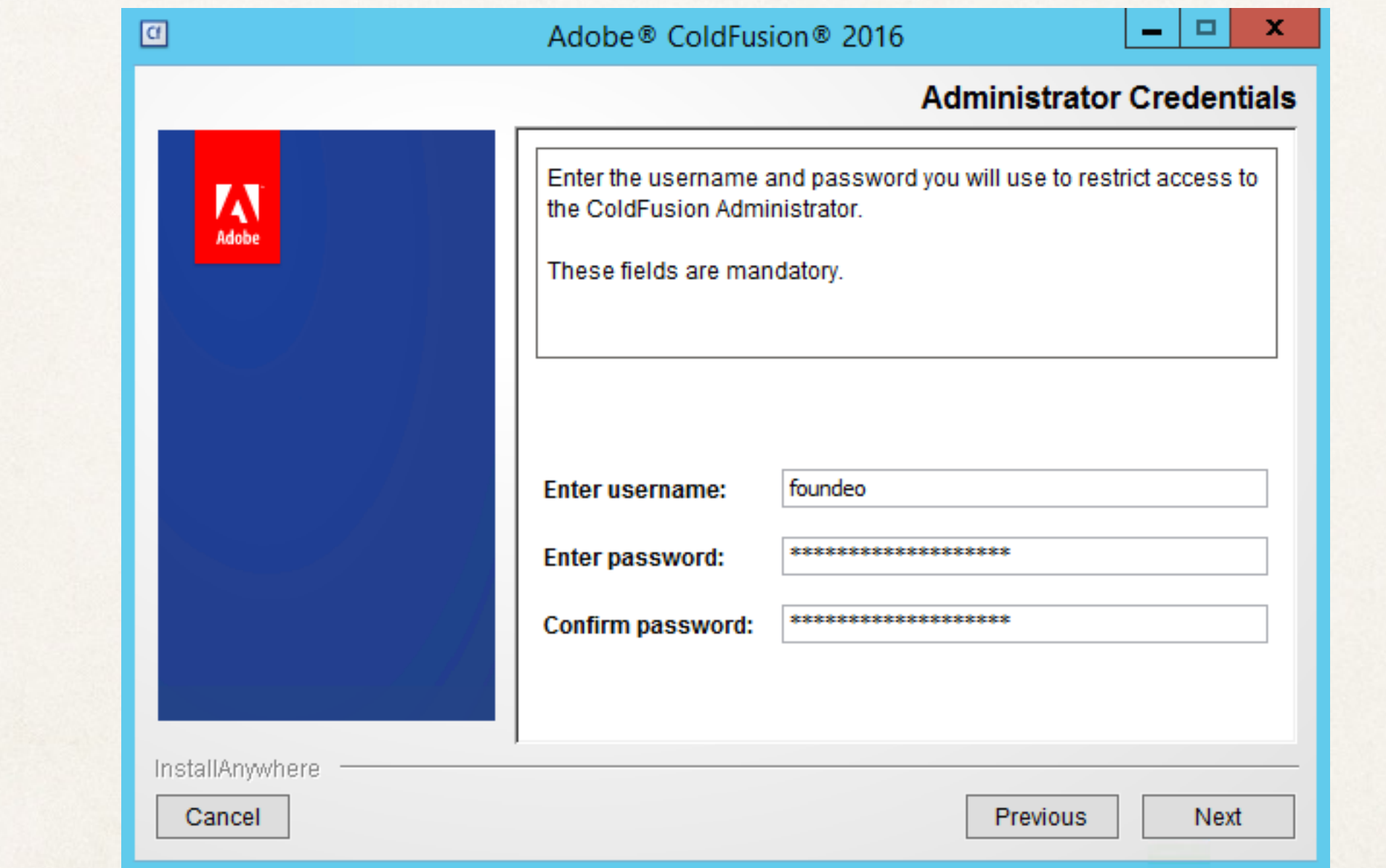

### Post-Install

- ✤ Install any/all CF security hotfixes and updates.
- ✤ Install / Update Web Server connectors
- ✤ Configure administrator settings.

## Accessing CF Administrator

- ✤ Use Builtin Web Server
	- ✤ Access locally over RDP
	- ✤ SSH Tunnel on Linux
	- ✤ If accessed outside of localhost add TLS / HTTPS
- Using webserver (IIS / Apache) intentionally harder in CF2016
	- ✤ Use dedicated connector / edit uriworkermap.properties
	- ✤ Setup IP Restrictions, SSL, Additional User Auth

#### Dedicated User Account

- ✤ Windows: Change Service Log On identity. Otherwise CF runs with full permission to everything.
- ✤ Unix: The installer allows you to specify a user to run CF as.
	- ✤ The default *nobody* user is probably not the best choice as other services might share this account.

# File System Permissions

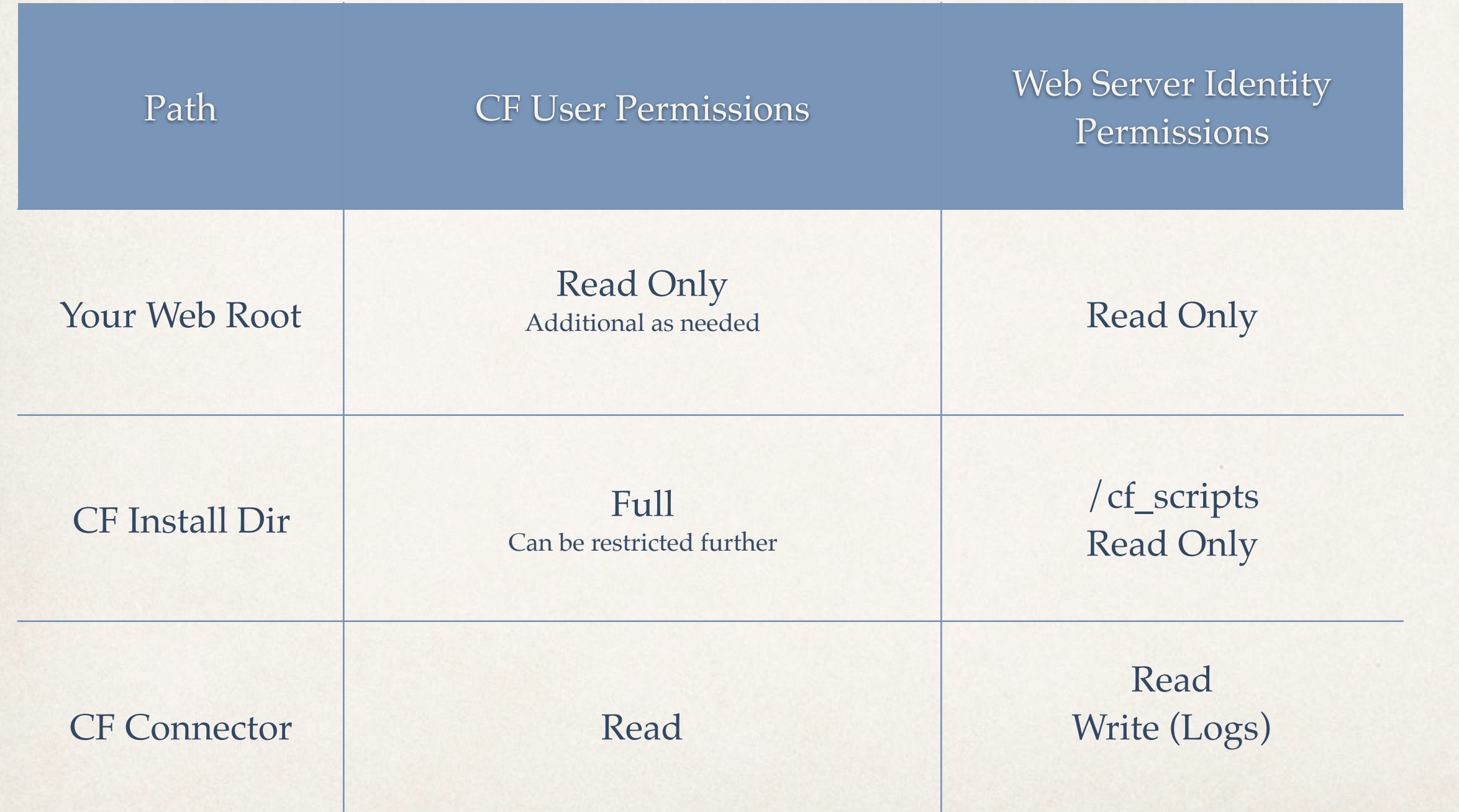

## File System Permissions

- ✤ /cf\_scripts and other directories under CF root can be restricted read only permission by the cf user to prevent runtime change.
- Run CF10-2016 hotfix installer from command line as administrator.

✤ java -jar {coldfusion-home}\cfusion\hf-updates\hotfix\_XXX.jar

# Update JVM

- ✤ Update to latest supported JVM (1.8 currently for CF10-2016)
	- ✤ Java 1.6 & 1.7 (as of 4/15) no longer supported by Oracle!
	- ✤ Adobe recommends you run the latest supported JVM (eg 1.8. {highest number}) instead of specific version numbers.
- ✤ If using cfsearch or cfhtmltopdf the Add on Services Server has its own jvm configuration file: jetty/jetty.lax

# Sandbox Security

- ✤ Disable Unnecessary Risks, eg: cfexecute, cfregistry
- ✤ More flexible on Enterprise but still works on standard.
- ✤ Test before enabling.

## Session Mechanism

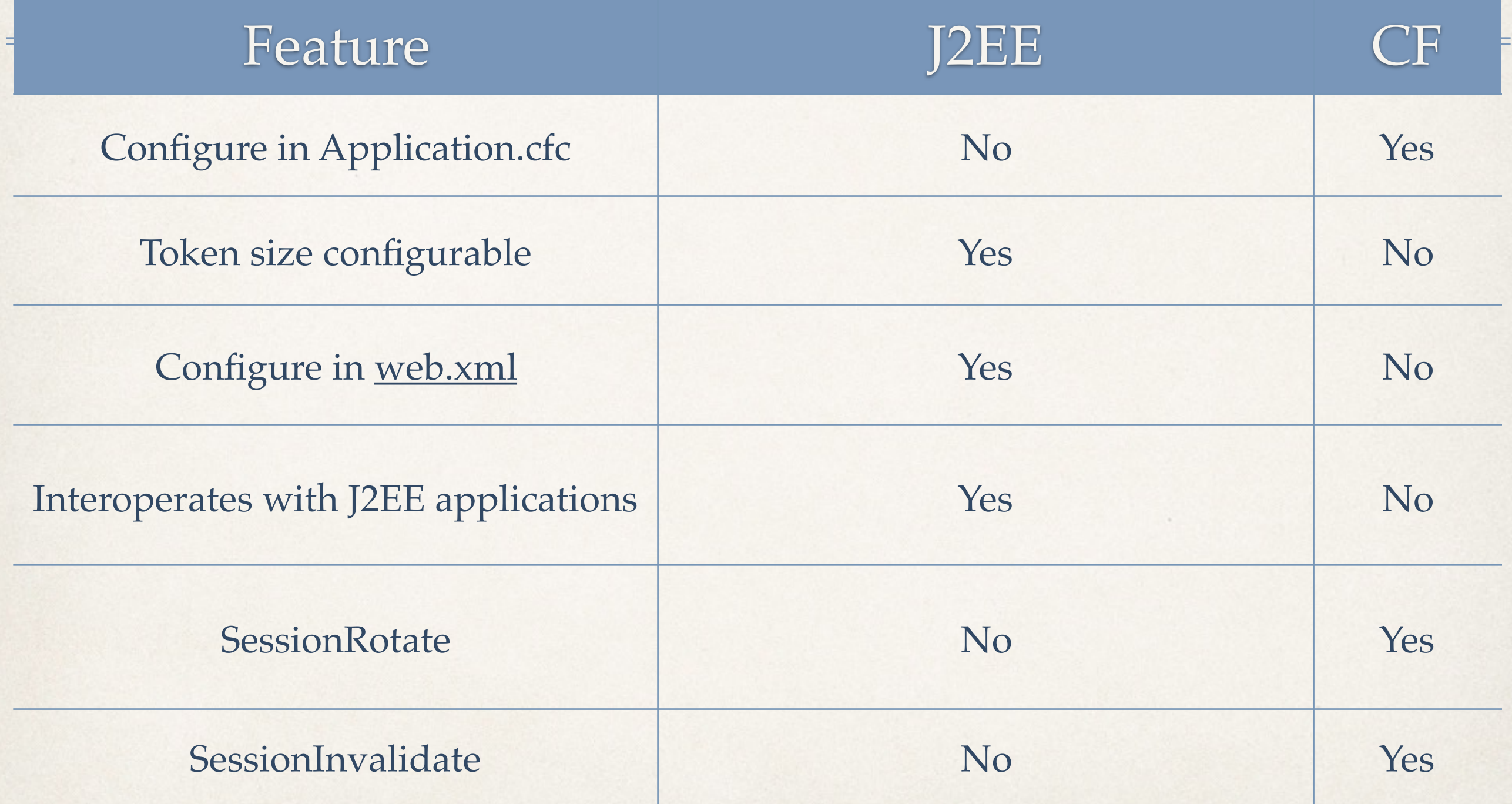

CF10-2016/tomcat

## web.xml Servlet Mappings

### Tomcat

- ✤ Shutdown port / password
	- ✤ Changing port on windows causes CF service stop to fail.
- ✤ Connector settings:
	- ✤ connector secret (have to redo when updating connector)
- ✤ [Tomcat 7 Security Configuration Guide: http://tomcat.apache.org/](http://tomcat.apache.org/tomcat-7.0-doc/security-howto.html) tomcat-7.0-doc/security-howto.html

- ✤ Default ScriptSrc Directory
	- ✤ Setup an alias so /cf\_scripts/scripts/ -> /somefolder/
	- ✤ If you don't use cfform, cfajaxproxy, etc you can skip.
	- ✤ If you use the builtin web server you need to configure an alias

#### ✤ **Allowed file extensions for CFInclude tag**

- Mitigates directory traversal / path injection that leads to code execution attack.
- ✤ Comma separated list of file extensions that execute, typically can be set to just cfm

Additional Settings

### Additional Tools

- ✤ HackMyCF
- ✤ FuseGuard
- ✤ CF Unofficial Updater (CF9 and below)

## Questions?

#### [foundeo.com](http://foundeo.com/) | [hackmycf.com](http://hackmycf.com/) | [fuseguard.com](http://fuseguard.com/)

Please fill in your evaluations